# **'map5topo' A New&Fresh Topographic Map of The Netherlands**

**Just van den Broecke - [justobjects.nl](http://justobjects.nl)** *map design: Niene Boeijen -* **[nieneb.nl](http://nieneb.nl)**

> **[map5.nl](http://map5.nl) - [map5topo.nl](http://map5topo.nl) just@justobjects.nl**

 **Oct 12, 2023 - Maptime AMS - TomTom HQ - Amsterdam** 

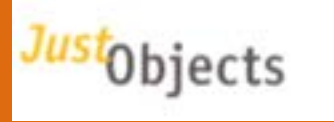

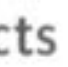

# **Free Source Geospatial Professional @ [justobjects.nl](http://justobjects.nl)**

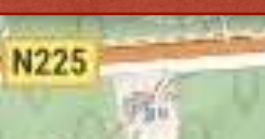

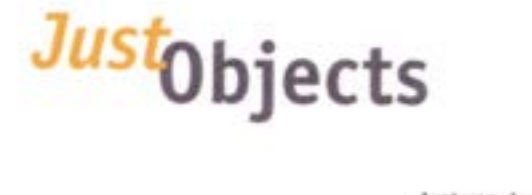

Pieter Hei

osse

# **Board** DSGeo.NL

Oorspro

# **Cloud Services 回Map5.nl** GeoQoS H geotoko.

# **Member**

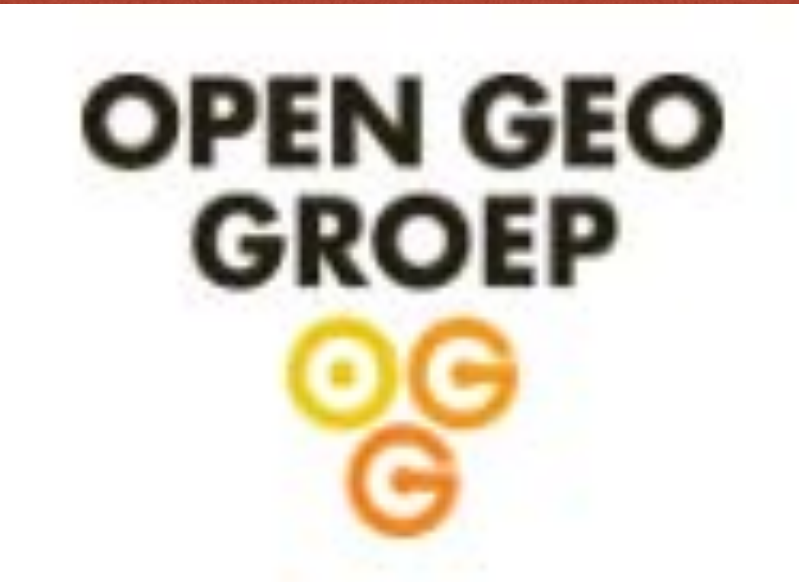

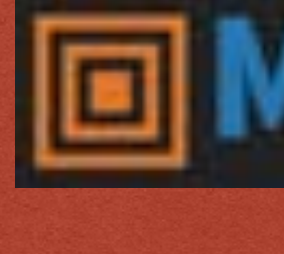

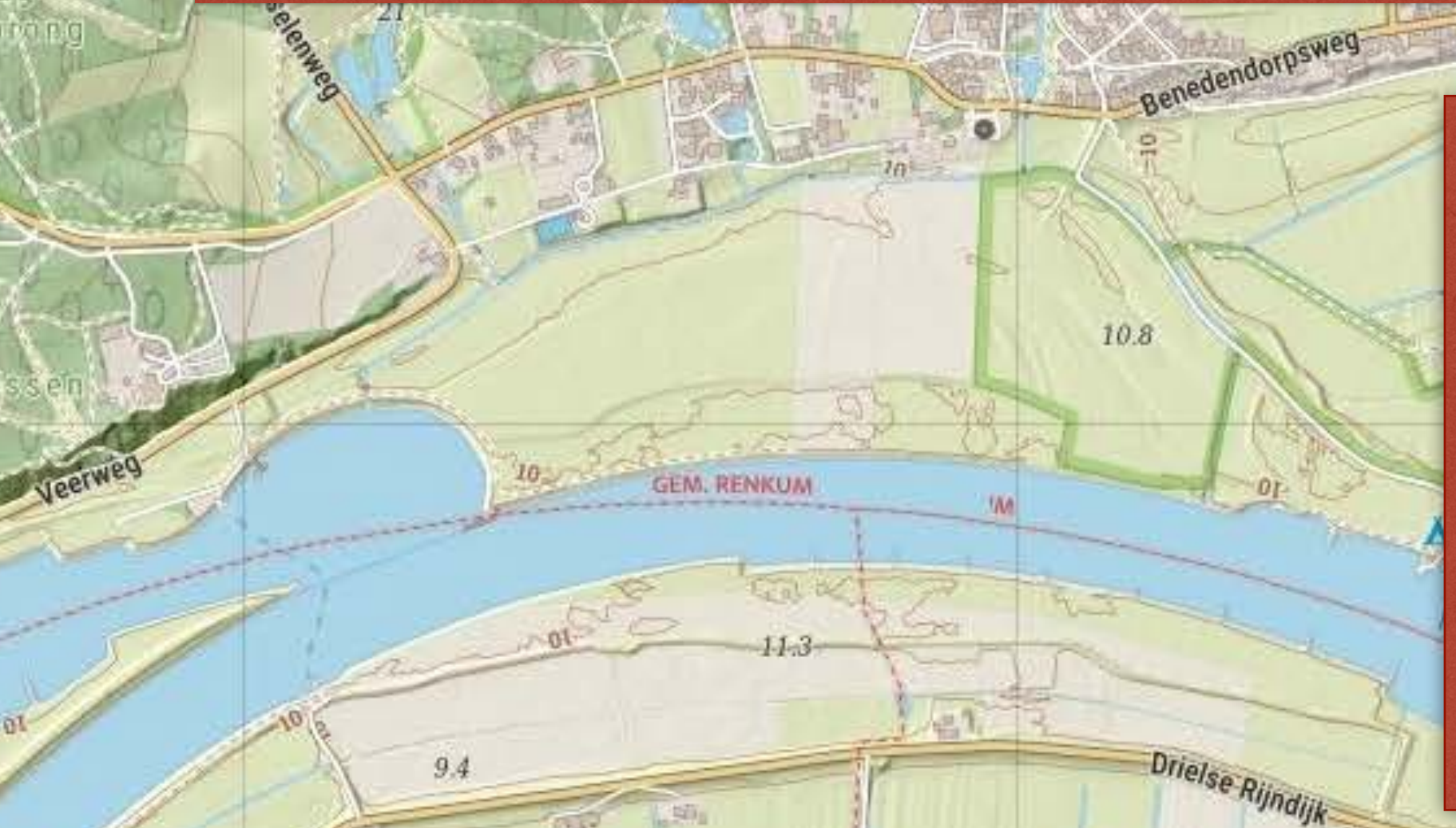

# **FOSS Projects**

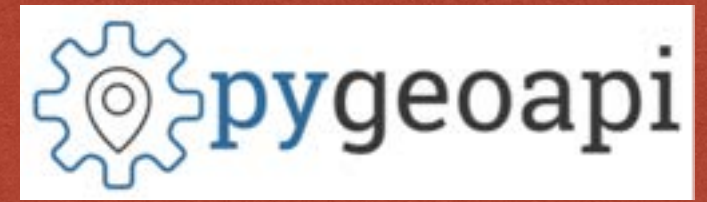

GeoHealthCheck

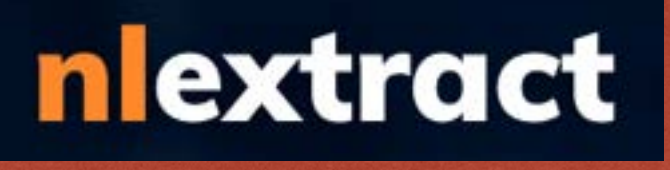

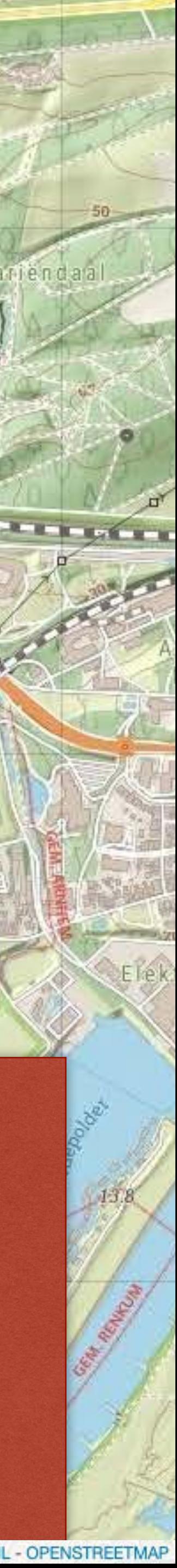

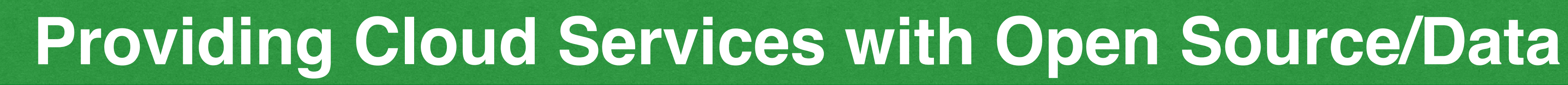

**Making a living from Open Source since 1997**

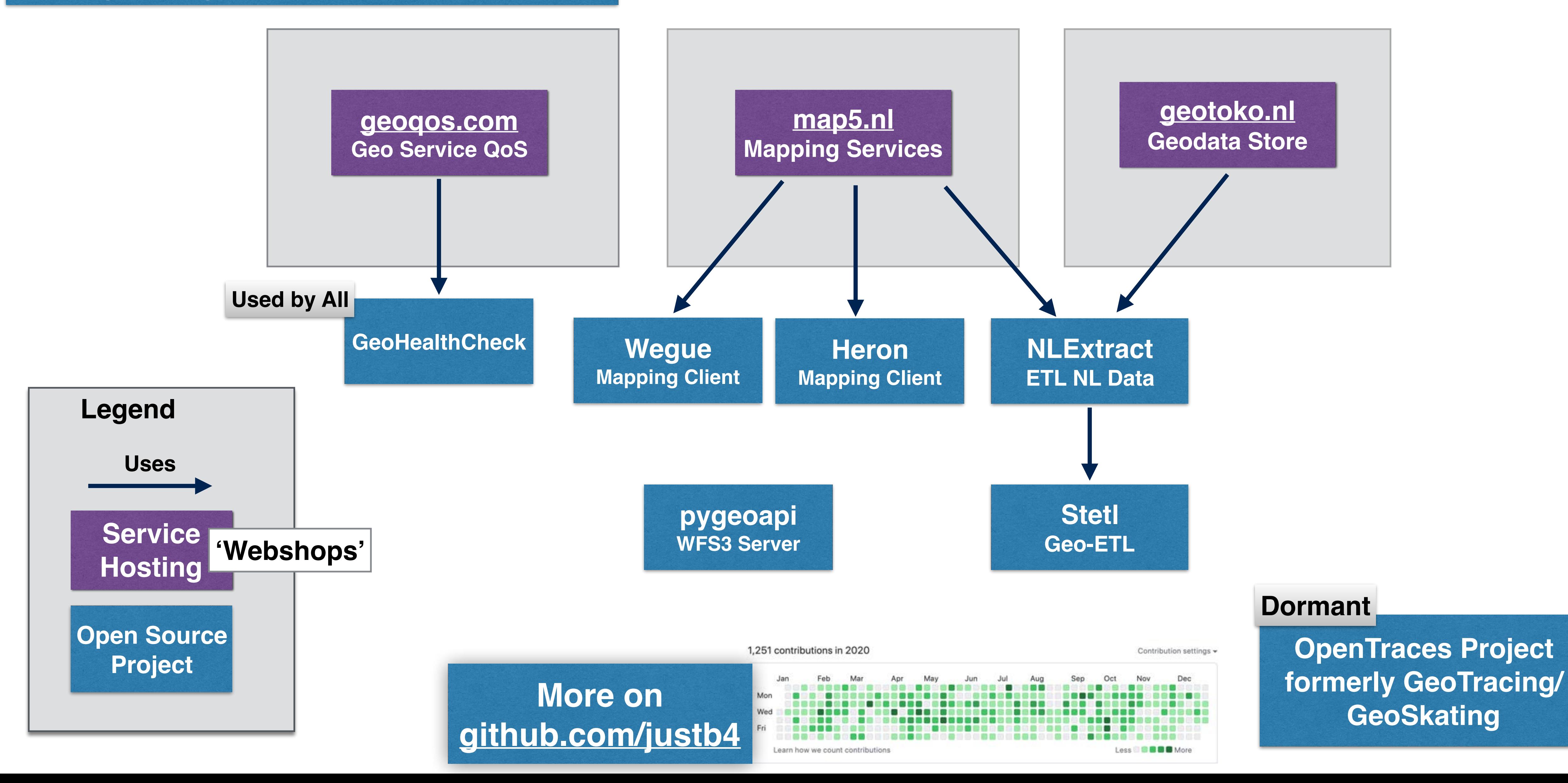

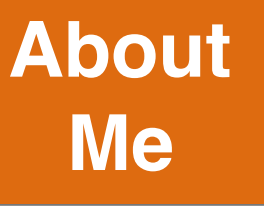

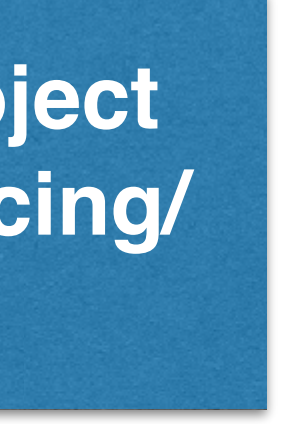

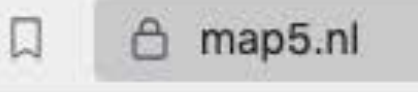

#### **圖Map5.nl**

# 回Map5.nl: de fijnste kaarten voor al je toepassingen

Topografische kaarten van Nederland via open geo webstandaarden

- · Topografische kaarten: map5topo, map5topo\_simple
- \*\* Lees meer over map5topo kaarten
- Gecombineerde Kadaster Top1000/500/250/100/50/25 rasterkaart
- Gecombineerde PDOK BRT en BGT achtergrondkaart
- · PDOK Luchtfoto's met wegen en labels (geen Google Satellite meer nodig!)
- Reliëfkaarten op basis AHN2 (50cm resolutie) en AHN3 (5cm)
- · Historische kaarten: Bonnebladen, TMK 1850
- Hoge schalen (tot 1:150)
- · Standaarden: TMS, WMTS, WMS en Google/OSM (Web Mercator) tiles
- Tiling schema's: Nederlands (RD/PDOK) en Web Mercator (Google/OSM)
- Hoge zoom nivo's RD: 0-16 (vgl PDOK 0-14), Web Mercator: 0-23
- · Gemakkelijk opnemen in toepassingen: web, desktop, mobiel
- Kaartlagen en apps via beveiligd HTTPS
- · Printen (PDF) van kaarten mogelijk
- · Mobiele en desktop GIS apps, o.a. de populaire KadViewer
- Gebouwd met Open Source geo-componenten
- CORS headers voor bijv 3D rendering
- Gratis of betaalde dienst
- · Eigen unieke URL: geen whitelisting, ingewikkelde PKI certificaten of wachtwoorden nodig
- Helpdesk ondersteuning

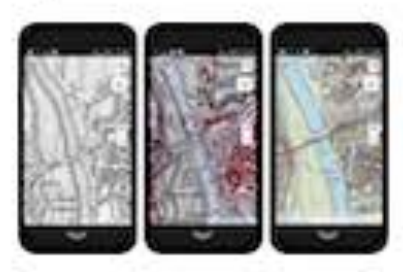

Bekijk in de NLTopo App, ook op je mobiel!

# Wat kost het?

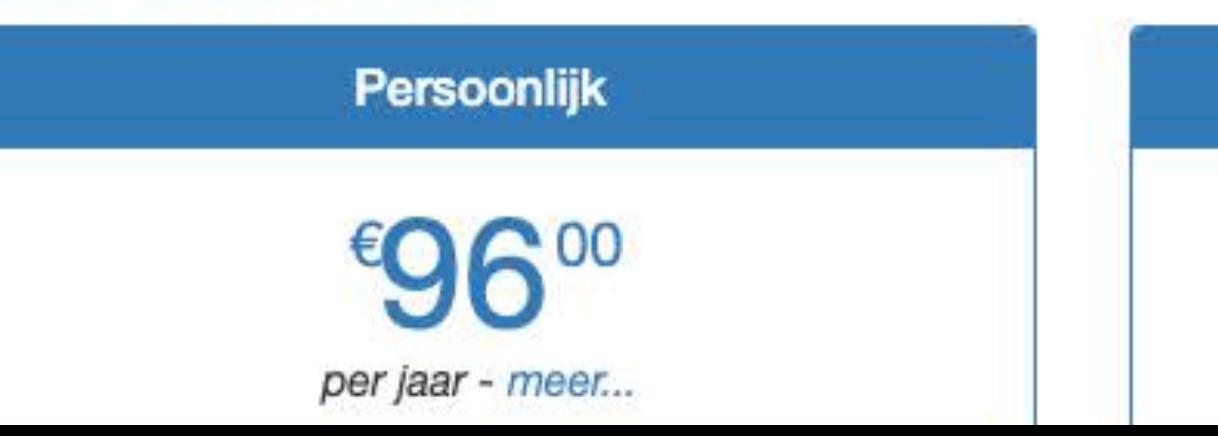

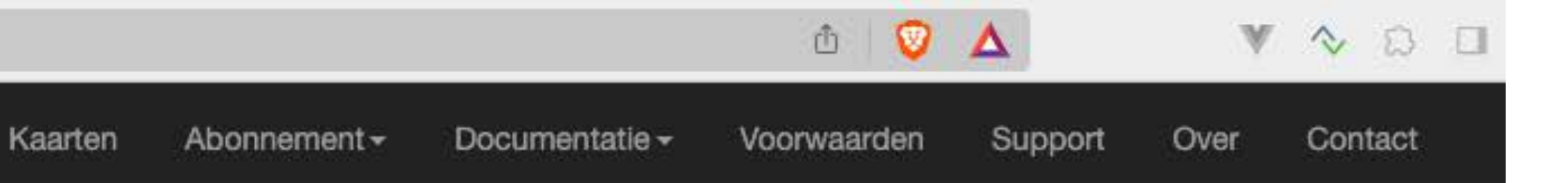

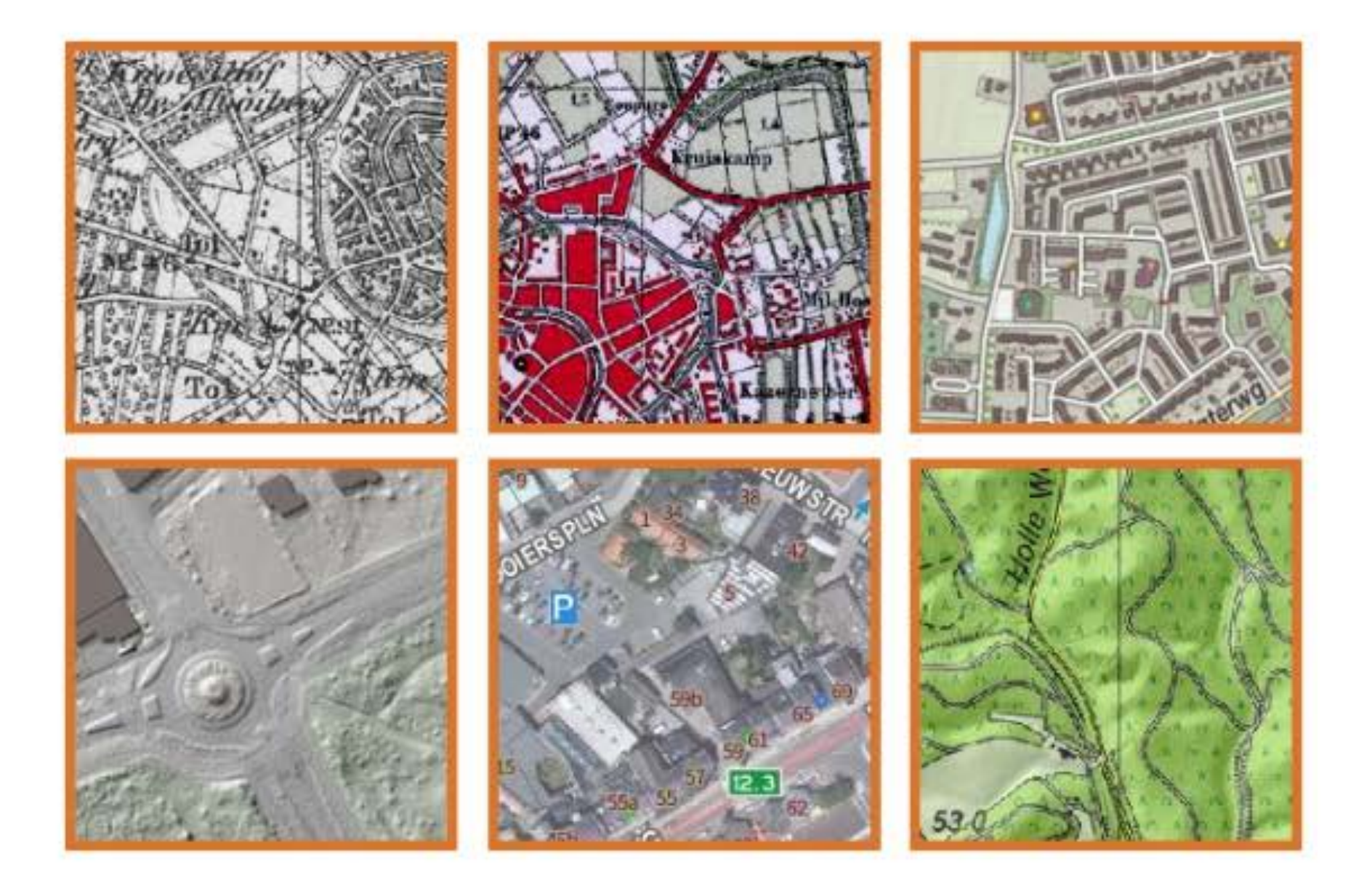

Professioneel

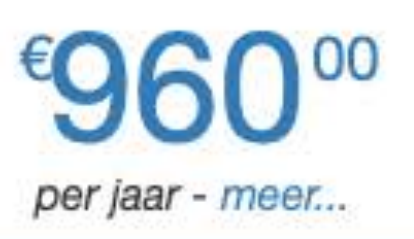

\*Met een betaald abonnement verdwijnt de reclame op de hogere kaart-resoluties.

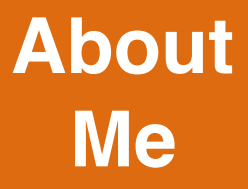

# **"GPS Projects" e.g. "Frequency 1550"**

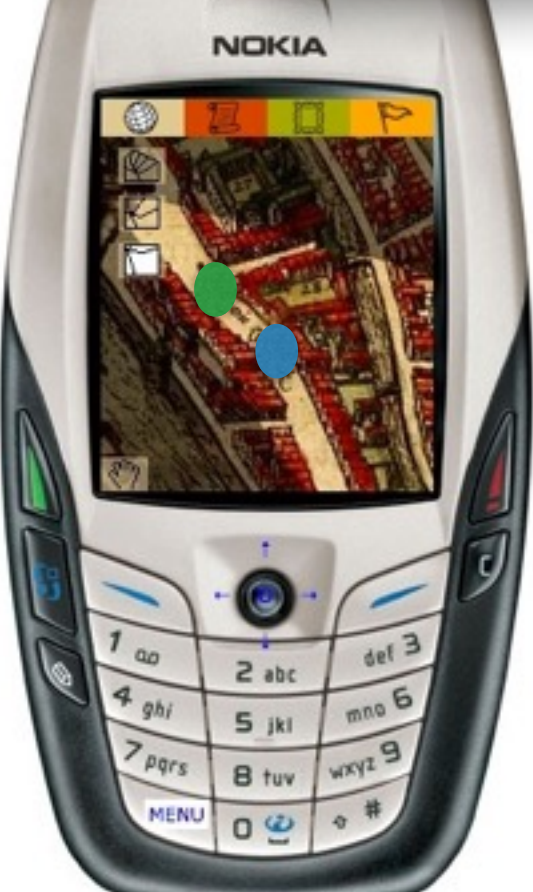

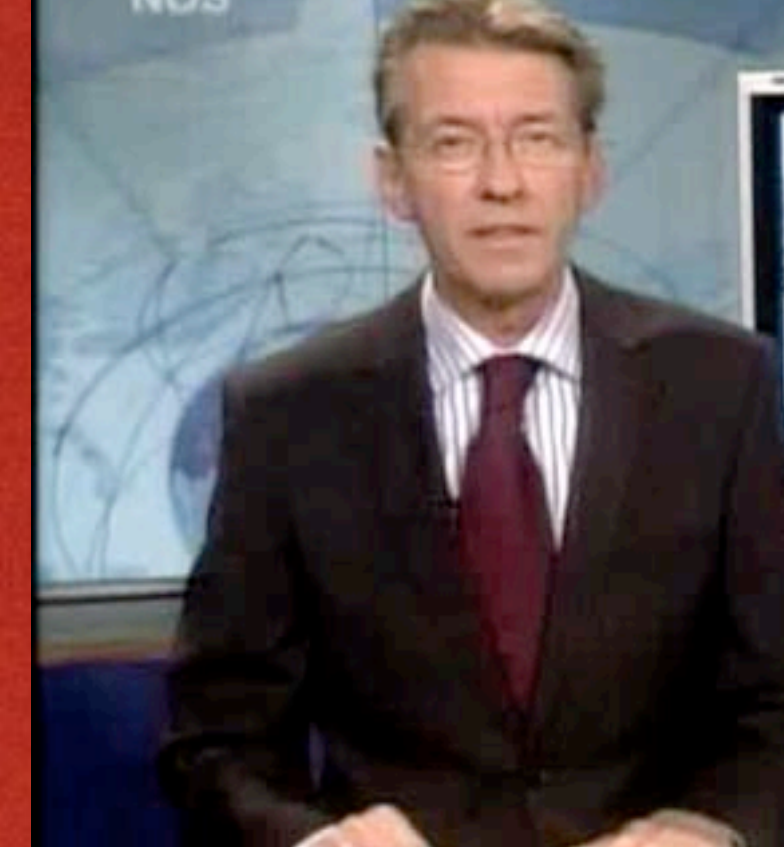

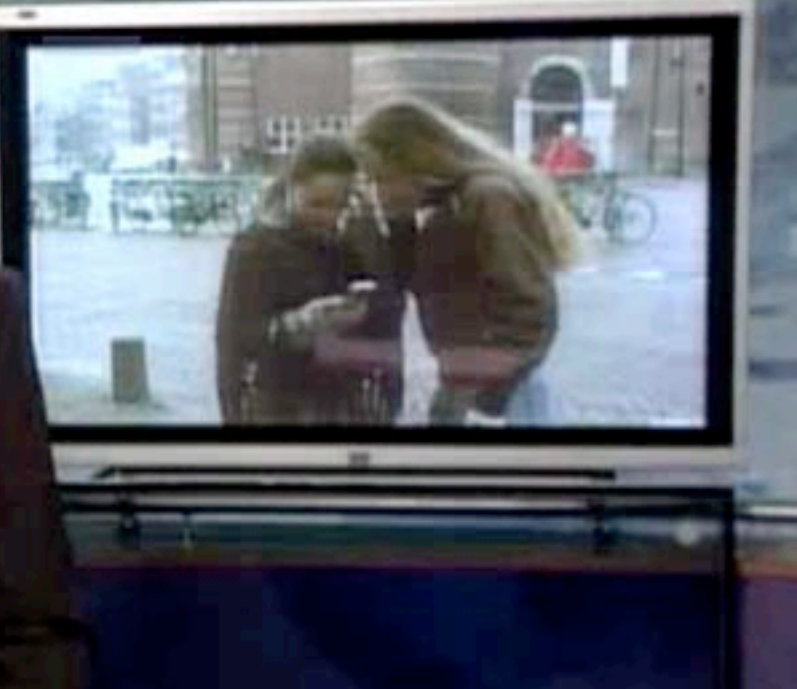

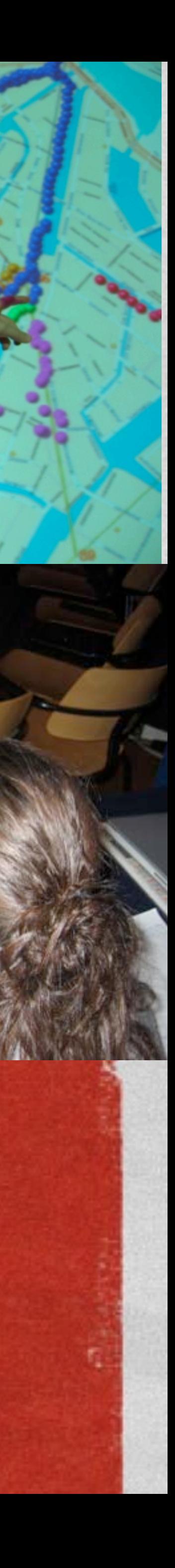

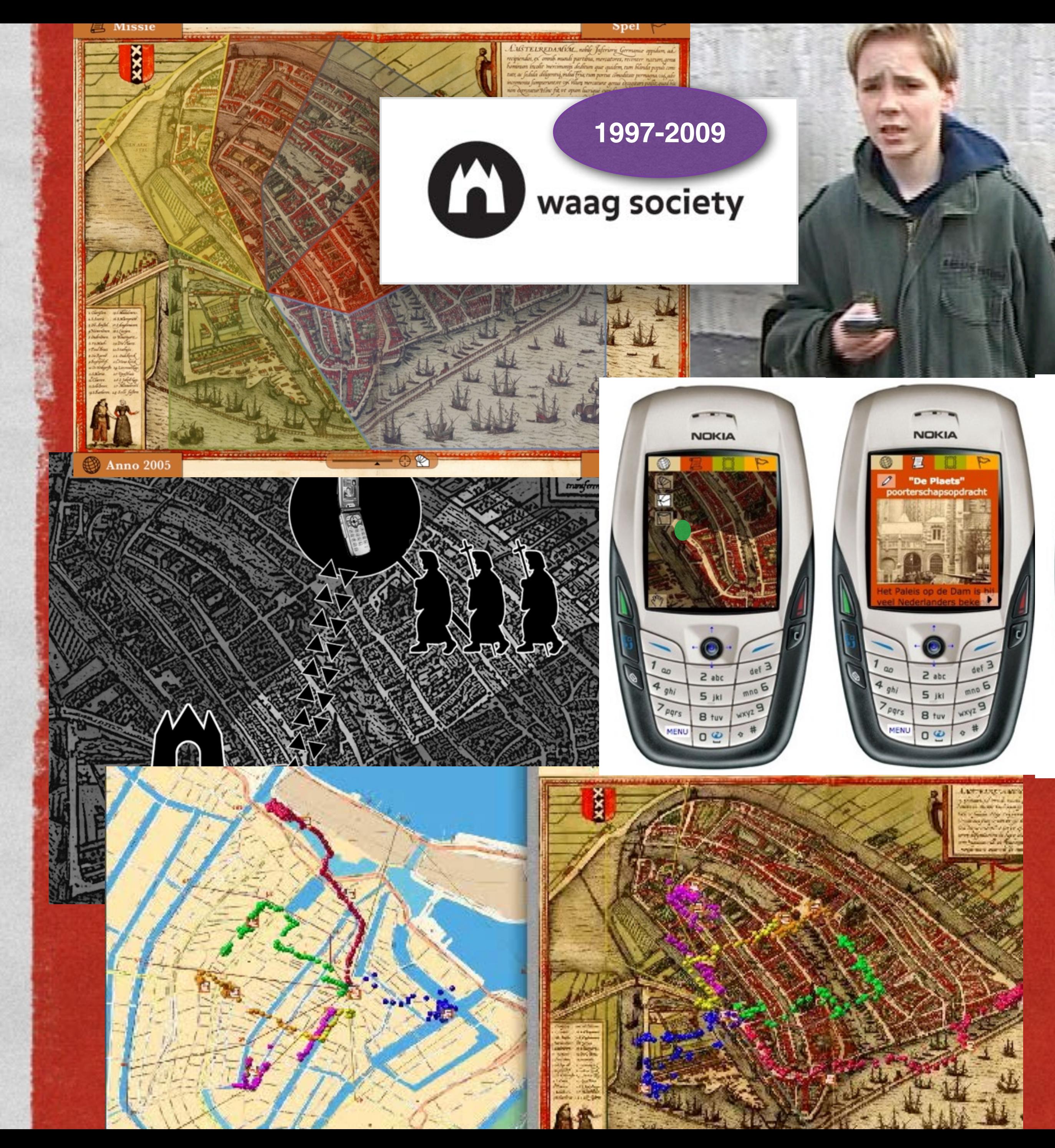

## Polak Van Bekkum

#### AmsterdamREALTIME

# Inspiration - AmsterdamREALTIME - 2002

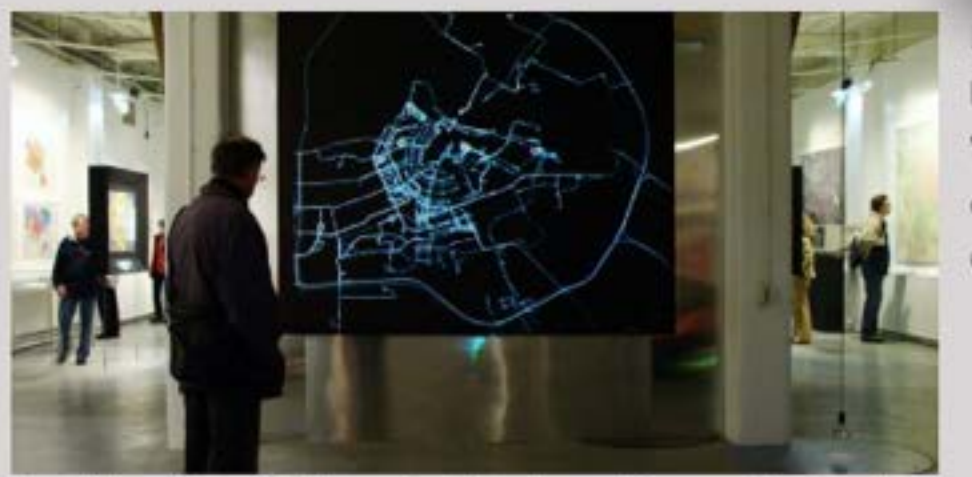

In our everyday life, we usually follow fixed paths and trajectories throughout the day: from our home to work or school, to family, to familiar stores and to places where we spend our free time. We all have invisible maps in our head: of our immediate surroundings and of the roads we take every day. The way we move around in the city, and the choices we make in this process, are determined by this mental map.

In collaboration with Waag Society, Jeroen Kee and the Amsterdam Archive

## **OWaag Society / In** A project by / Een project van **AMSTERDAM REALTIME DAGBOEK IN SPOREN**

project <sup>®</sup> participate! ® links ® technology ® maps ® cumulations ® partners/press

#### **PROJECT**

For the exhibition Maps of Amsterdam 1866-2000 at the Amsterdam City Archive Waag Society together with Esther Polak have set up the Amsterdam RealTime project.

Every inhabitant of Amsterdam has an invisble map of the city in his head. The way he moves about the city and the choices made in this process are determined by this mental map. Amsterdam RealTime attampts to visualize these mental maps through examining the mobile behaviour of the city's users.

During two months (3 Oct to 1 Dec 2002) all of Amsterdam's residents are invited to be equipped with a tracer-unit. This is a portable device developed by Waag Society which is equipped with GPS: Global Positioning System. Using satellite data the tracer calculates its geographical position. Therse tracers' data are sent in realtime to a central point. By visualizing this data against a black background traces, lines, appear. From these lines a (partial) map of Amsterdam constructs itself. This map does not register streets or blocks of houses, but consists of the sheer movements of real pepole.

When the different types of users draw their lines, it becomes clear to the viewer. just now individual the map of amsterdam can be. A cyclist will produce completley different favourite routes than someone driving a car. The means of transport, the location of home, work or other activities together with the mental map of the particular person determine the traces he leaves. This way an everchanging, very recent, and very subjective map of Amsterdam will come about. If you spend (or should we say move) a good amount of time within the 'ring' of the Amsterdam A10 Highway, you can apply here for becoming a testperson during rhe testing and development-stage or for becoming a participant during the time of the exhibition. Participants receive a print of their personal routes through the city, their diary in traces.

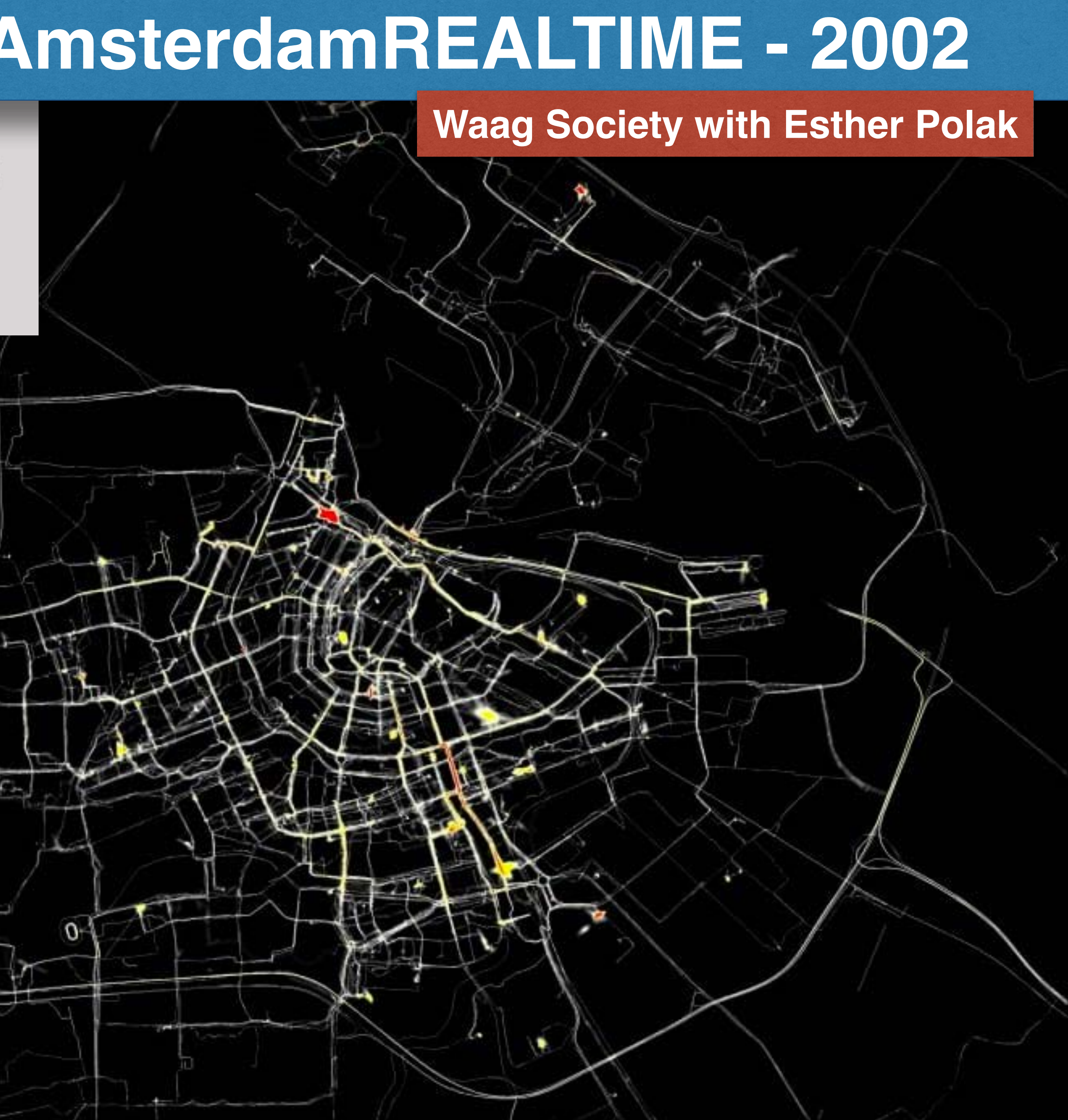

# **Projects GeoTracing - GeoSkating - 2005+ [geoskating.com](http://geoskating.com)**

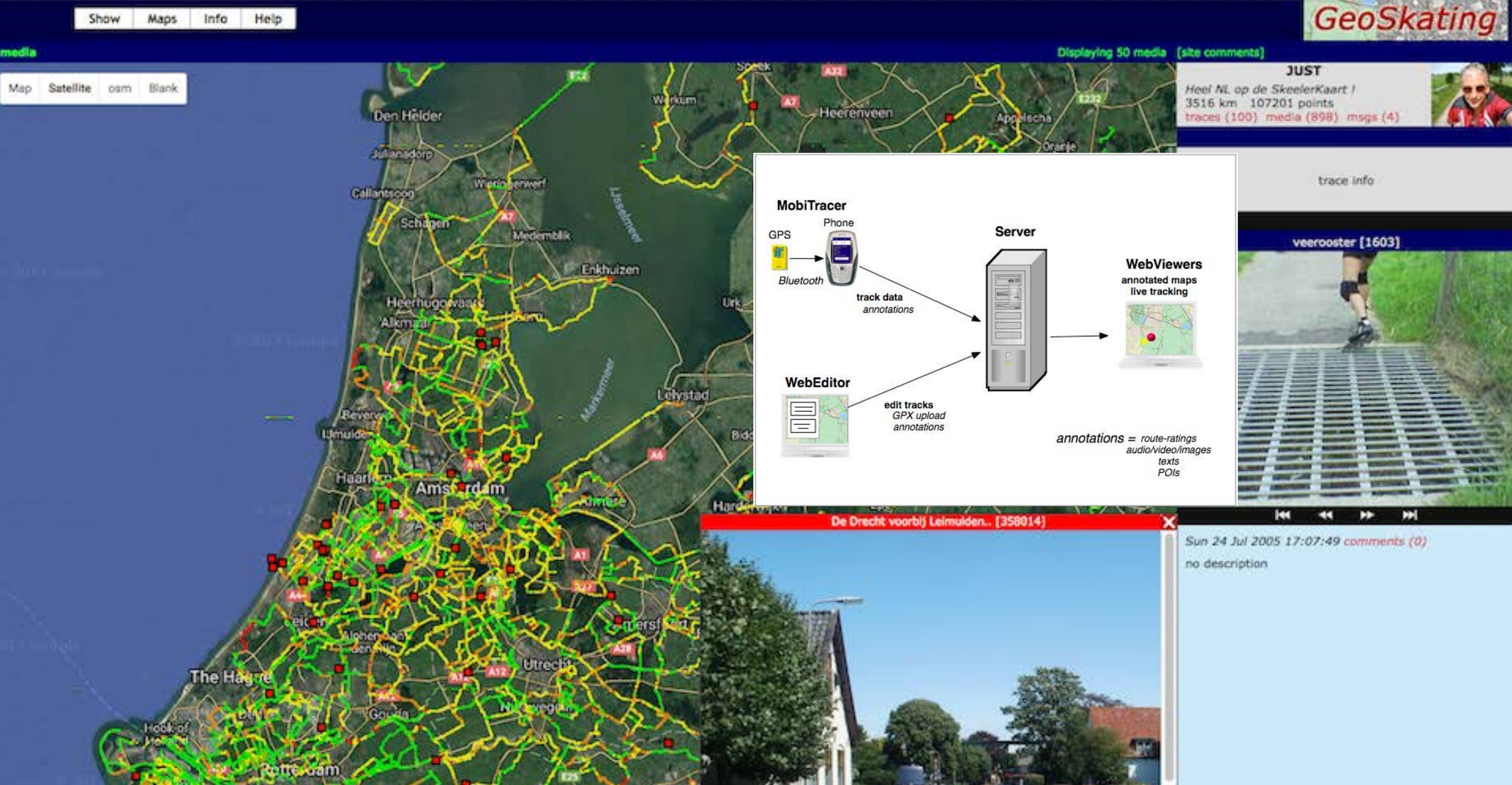

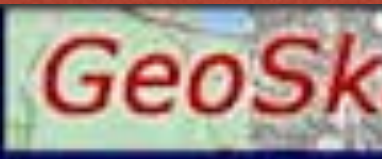

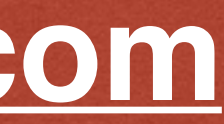

# **What is map5topo?**

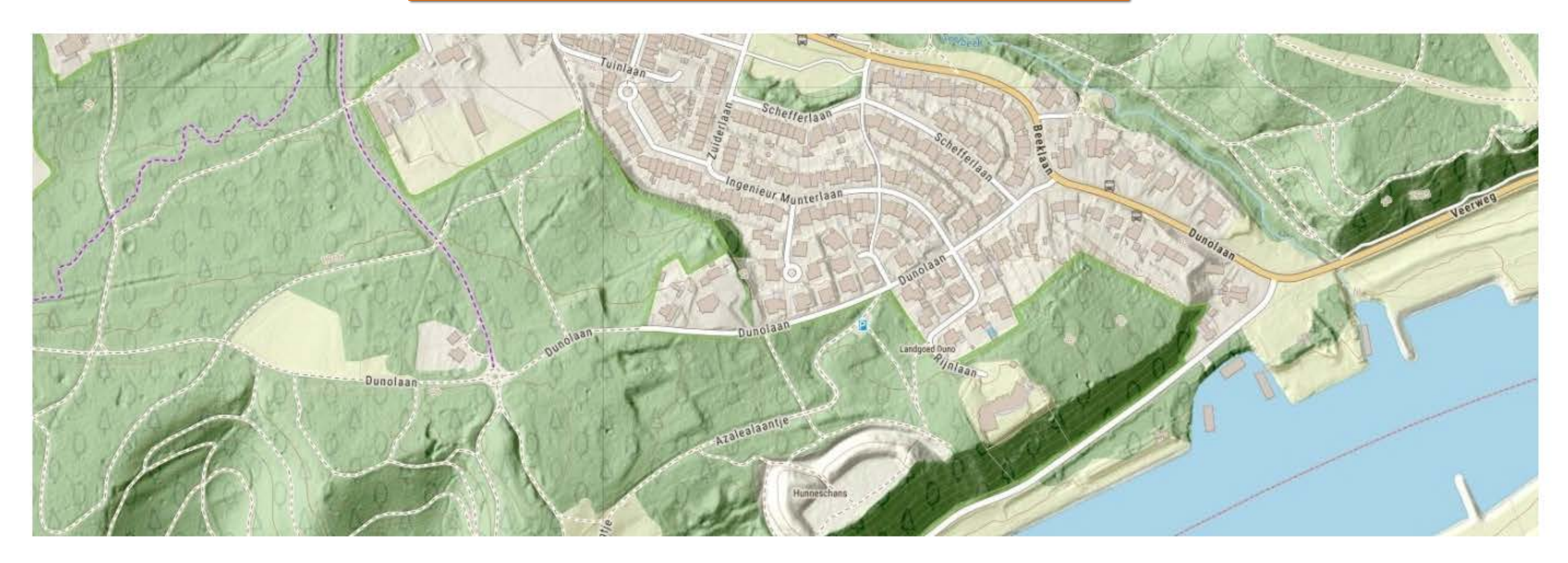

bordering countries. The map5topo project started in April 2022 and is ongoing since.

BAG, BRT, BGT, BRK, AHN, ...) and from OpenStreetMap.

map5topo is provided by map5.nl via OGC tiled web services like WMTS, but also "XYZ" (Google/OSM tiles, a.k.a. Web Mercator) tiles. Currently only raster (image) tiles.

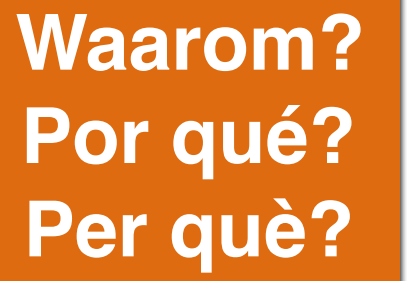

# **Por qué? From: [map5topo.nl](https://map5topo.nl) Per què?**

- map5topo is a new (2023) topographic digital map covering The Netherlands plus parts of
- Source data originates from Open Datasets like the Dutch "Key Registries" ("Basisregistraties":
	-

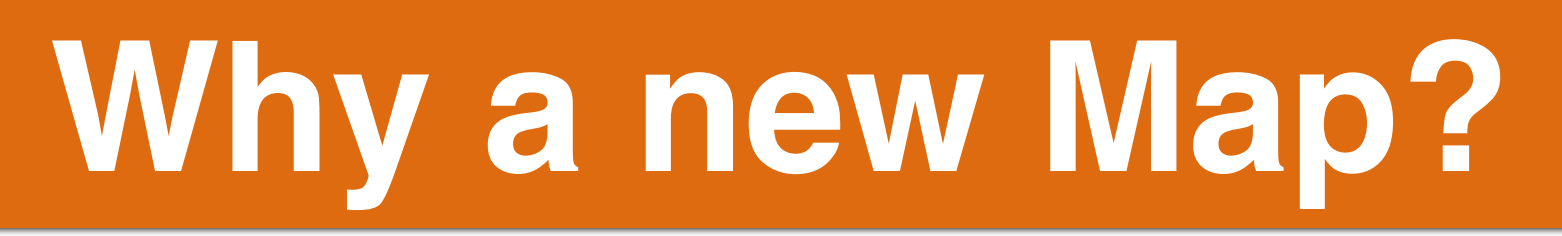

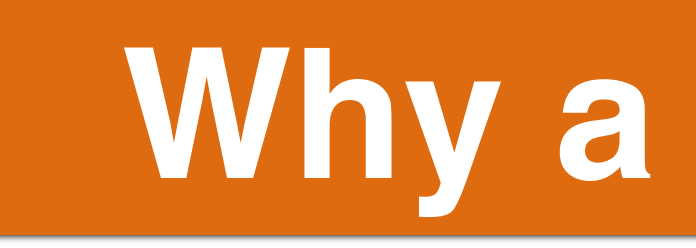

# • 'OpenTopo' maps, now called 'Topoplus', only via SpotInfo • Need detailed/uptodate hiking map - "Developer's Itch" *• Mapmaking is fun (and addictive) !*

- 
- 

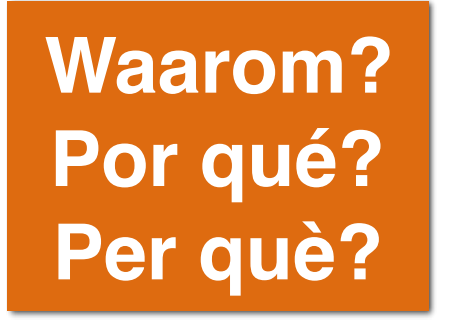

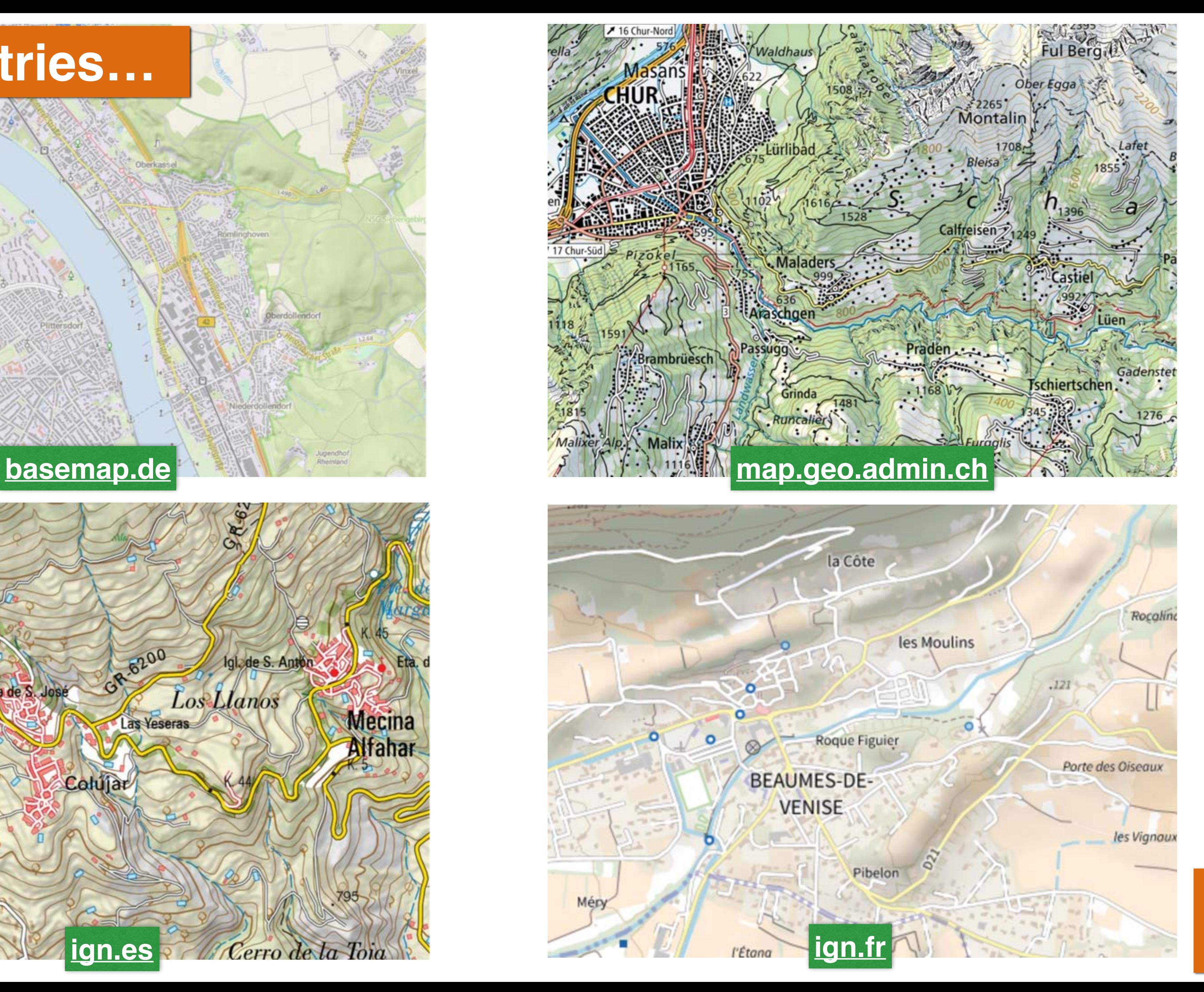

# **In other countries…**

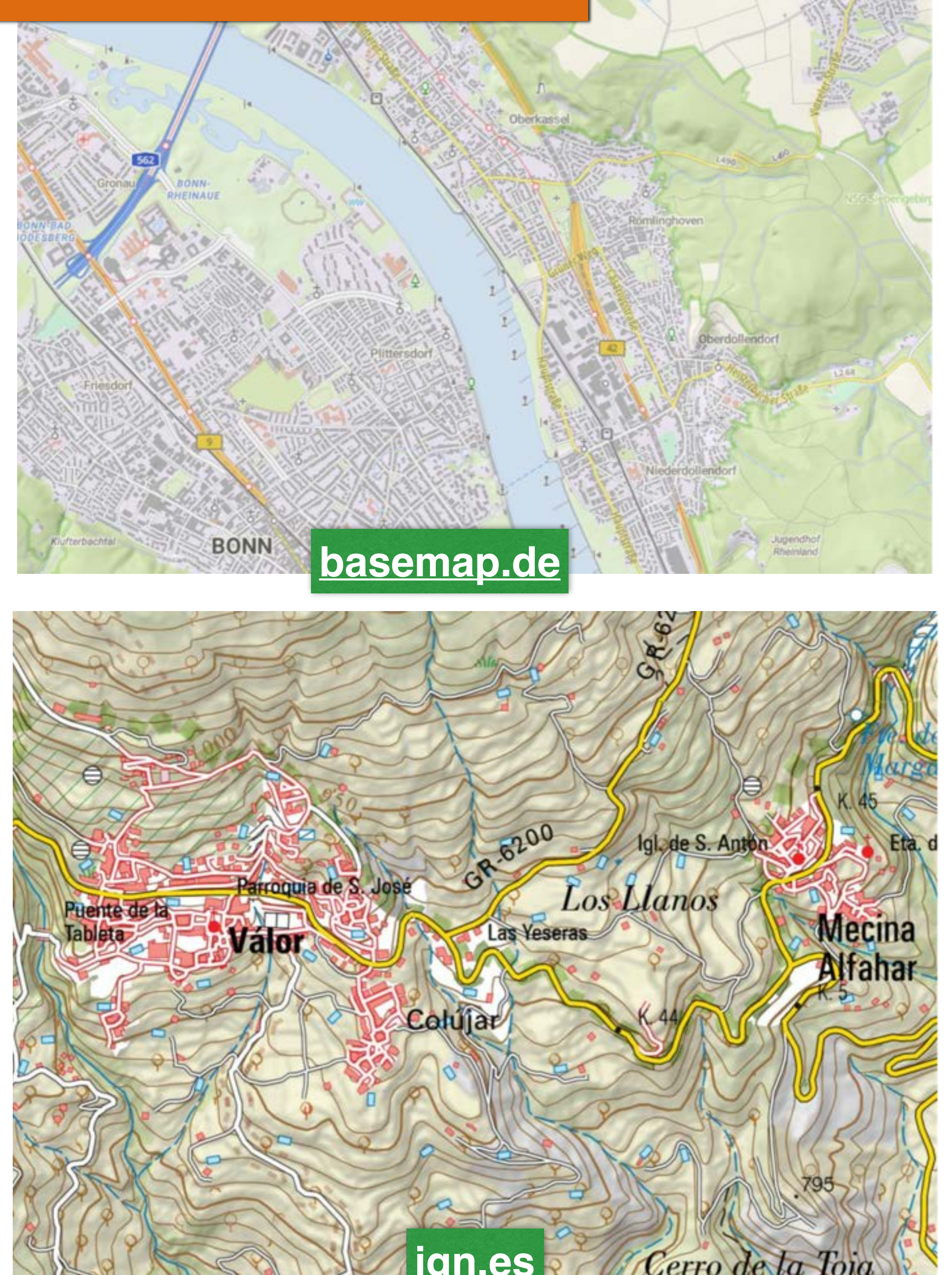

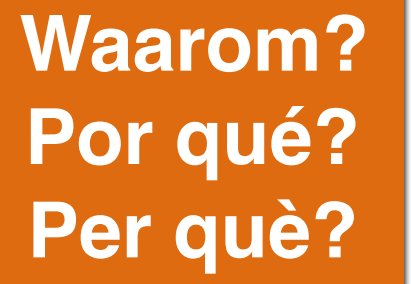

# Time to show something...

# map5topo

Briderbergbossen

 $-15$ 

**Vodanswoud** Wolfbeze

 $19R$ 

31.9

N225

 $64$ 

Kerk

63.1

48.8

43.5

Doorwerth

Heveadorp

56.9

Pluryn - Jan<br>Pieter Heije

UTRECHTSEWEG

Dorsprong 54.2

Oorspron

van der Molenallee

**Jan Bor** 

ego

 $9.4\,$ 

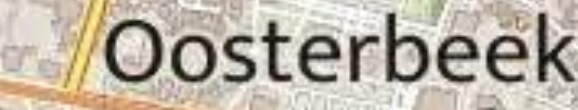

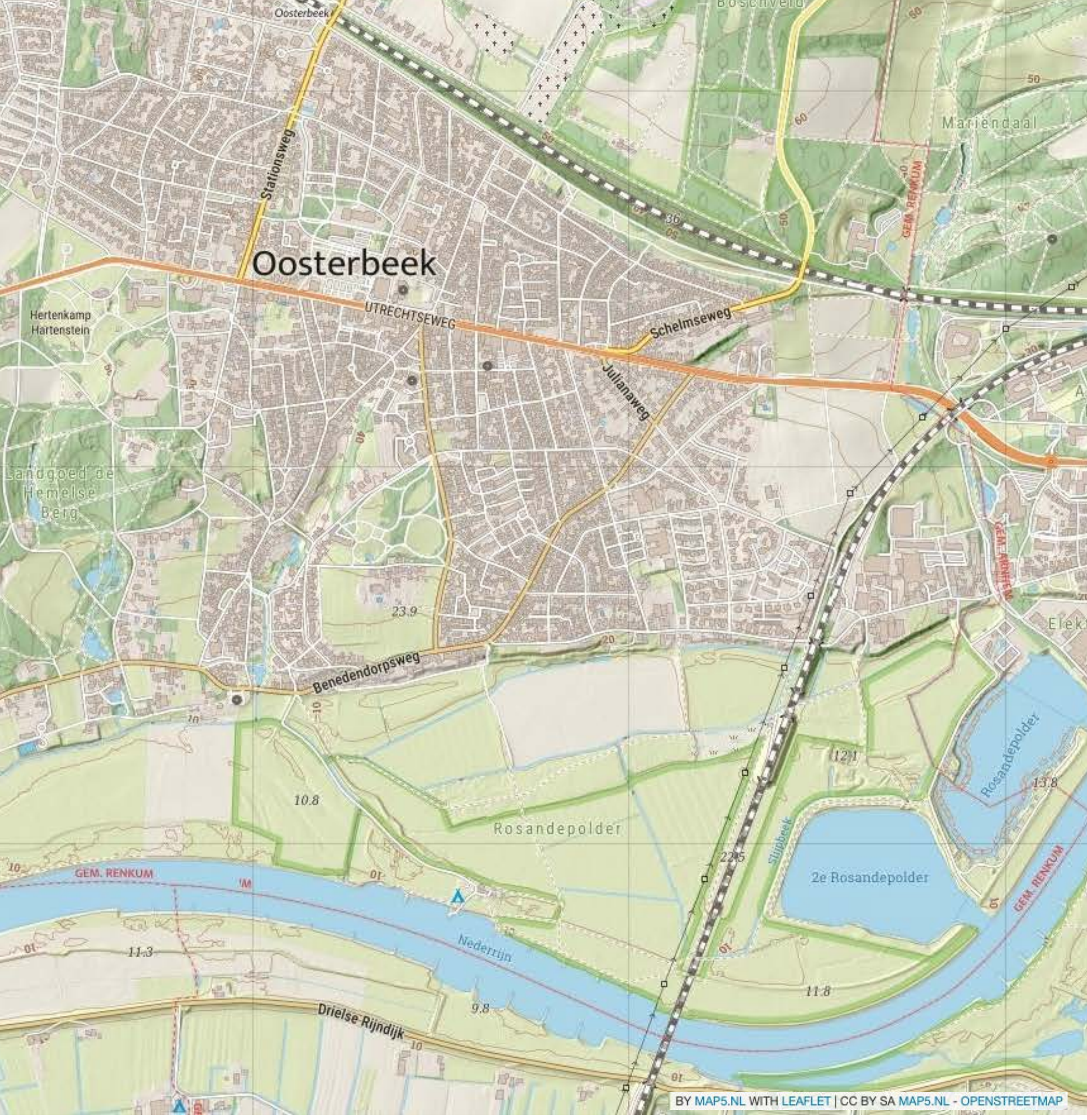

# map5topo - AHN: Hillshade and Contour Lines

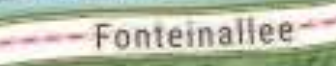

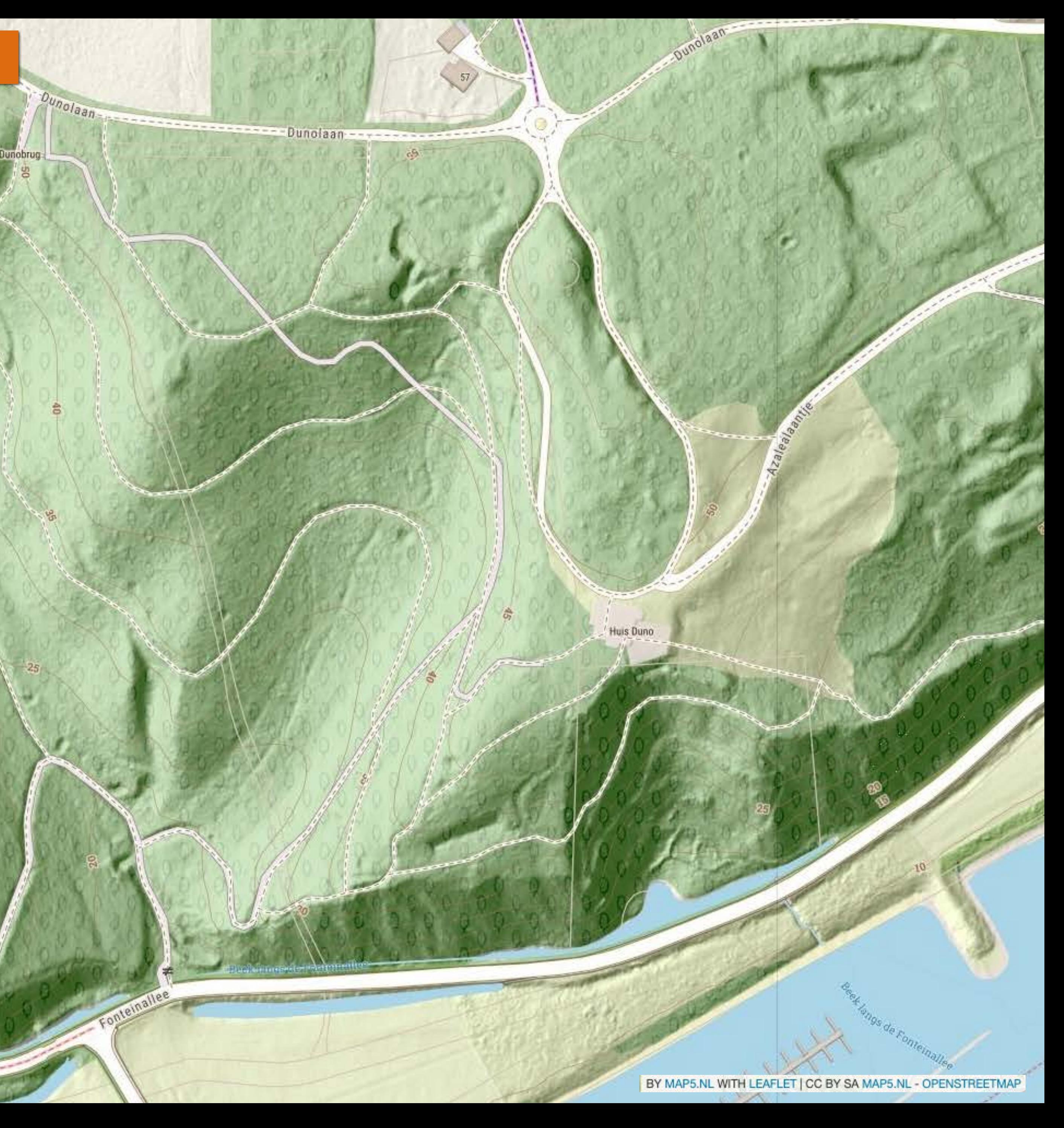

# **map5topo - Zoom RD 13 - WebMerc 18**

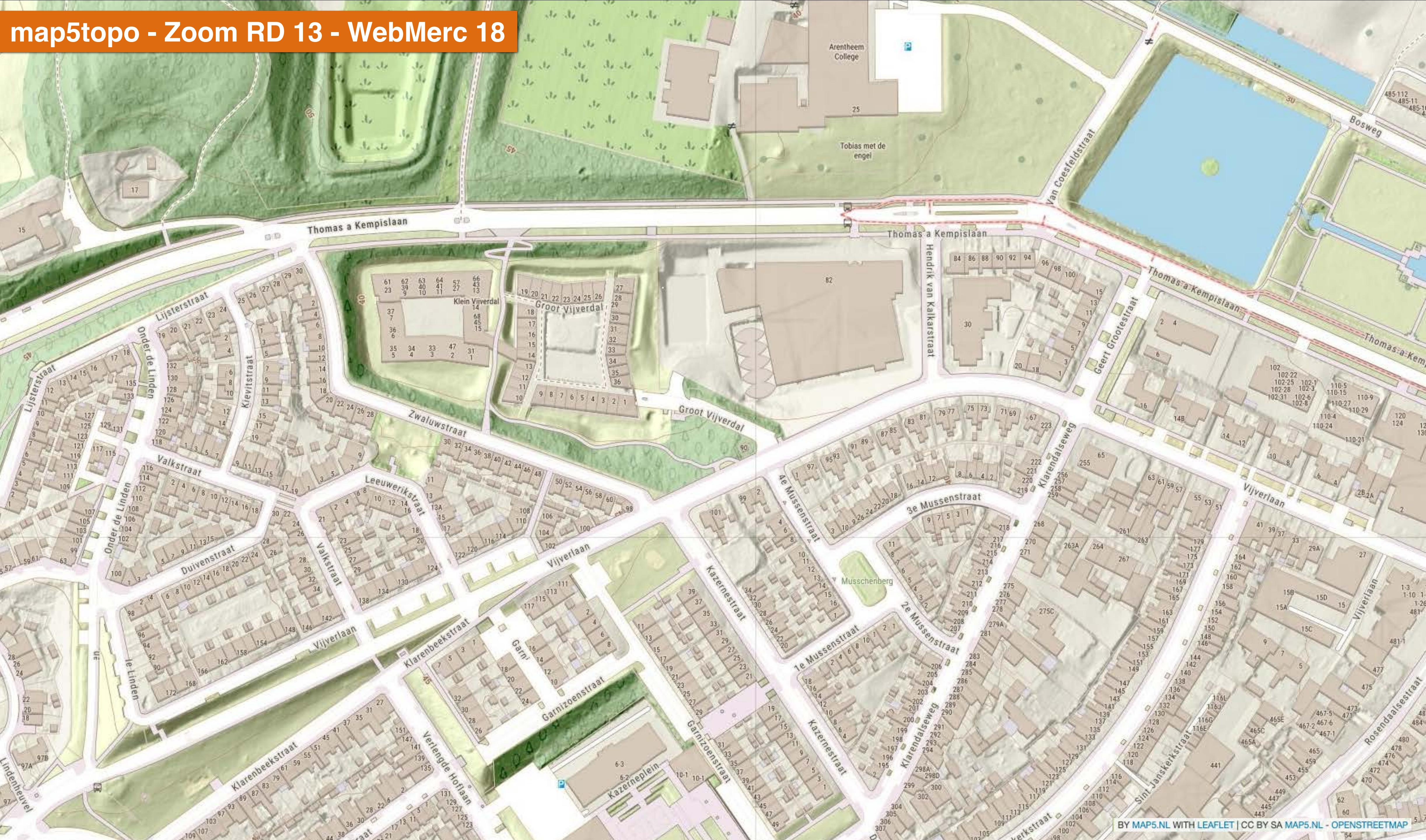

# **Include Part of Bordering** Countries

![](_page_14_Picture_1.jpeg)

Mechelen

**KANADIA** 

159.8

149.5 Epen  $\mathbf{h}_i$ 

Teuve

La Carriera de La 繭

9ë

Remersdaal  $\bullet$ 

Hombourg

**Plombières** 

 $-200x$ 

Moresnet-Chapelle  $69$ - W

leu-Moresnet

Gemmenich

Bocholtz

**LLOrsbach** 

Lemiers

Vaals

**Drill** 

Moresnet

Holset

Di

![](_page_14_Picture_15.jpeg)

![](_page_14_Picture_16.jpeg)

# map5topo - Standard and Simple Variants

d D C

 $\Box$ 

△ app.map5.nl/map5topo/sidebyside/#map=12.00/184122.03/442967.18/0/1

Map5 - map5topo zoom=12 - feedback -

![](_page_15_Picture_5.jpeg)

![](_page_15_Figure_7.jpeg)

 $\begin{array}{cc} \mathbb{O} & \mathsf{O} & \mathsf{A} \end{array}$ 

V V & O G

 $OVPN \equiv$ 

![](_page_16_Picture_0.jpeg)

# **map5topo specs**

**Info: Newsletters (Dutch)- via<https://map5.nl/support.html>**

- Four variants ('Layers'):
	- \* Standard (detailed) and Simple (background map)
	- \* Both as 'greyvalue-maps'
- Tiling: Dutch Tilegrid (EPSG:28992) and Web Mercator ('OSM/Google Tiles') • Standards: WMTS, TMS, XYZ, WMS
- 
- Include part-of bordering countries (DE, BE, FR)
- Open Source project
- *• Data: Best-of OpenStreetMap with Dutch Open Data*

![](_page_17_Picture_10.jpeg)

![](_page_17_Picture_11.jpeg)

# • BRT - Topography - 1:10000 up - TOP10NL, TOP50NL,…

- BAG Buildings and Addresses
- BRK Kadastral Parcels
- 
- BGT Very Detailed Topography
- for hillshading and contour lines
- and much more: NWB (national road network), CBS, NS, …

# • AHN - Lidar height data - DEM - 5m + **50cm resolutions**

# **The Richness of Dutch Open Geospatial Datasets**

![](_page_18_Picture_14.jpeg)

**Available from: [pdok.nl](http://pdok.nl)**

![](_page_18_Picture_13.jpeg)

# *All Licensed: CC-0 (1.0)*

![](_page_19_Figure_0.jpeg)

# The Richness of Dutch Open Geospatial Datasets

![](_page_19_Picture_2.jpeg)

![](_page_19_Picture_3.jpeg)

 $MENU \equiv$ 

![](_page_19_Picture_9.jpeg)

![](_page_19_Picture_10.jpeg)

![](_page_19_Picture_12.jpeg)

Energie Beschikbare capaciteit elektriciteitsnet

![](_page_19_Picture_14.jpeg)

Topografie **BGT Terugmeldingen** 

Gebouwen (panden) **BAG Terugmeldingen** 

![](_page_19_Picture_17.jpeg)

INSPIRE geharmoniseerd **Kadastrale Percelen** (INSPIRE geharmoniseerd)

![](_page_19_Picture_19.jpeg)

**INSPIRE** as-is Ruimtelijke plannen

Grenzen & percelen **Bestuurlijke Gebieden** 

![](_page_19_Picture_22.jpeg)

INSPIRE geharmoniseerd Adressen (INSPIRE geharmoniseerd)

![](_page_19_Picture_24.jpeg)

INSPIRE geharmoniseerd Vervoersnetwerken (INSPIRE

# **The Richness of Dutch Open Geospatial Datasets**

# *But: often distributed as complex GML :-(*  Hence conversion with nlextract - nlextract.nl

![](_page_20_Picture_7.jpeg)

**available from: [pdok.nl](http://pdok.nl)**

![](_page_20_Picture_5.jpeg)

![](_page_20_Picture_6.jpeg)

# *And (IMHO): - Roads (BRT, BGT, NWB): no uniform classification, no topology, often outdated (trails, rural areas), geographic mismatches, divided over datasets.*

*- Buildings (BAG): daily updates, only standard ('onroerend') buildings, ("Panden") - no mobile homes, houseboats.* 

# **Data - OpenStreetMap - (in The Netherlands)**

![](_page_21_Picture_8.jpeg)

![](_page_21_Picture_9.jpeg)

- Very complete Transport infrastructure and -classification (roads, trails, railways, etc) - AND Import 2007
- Addresses
- 
- 
- 
- BAG Import Full in 2014 Now incremental • Contains Buildings not in BAG (e.g. mobile homes, houseboats) • Landuse/Landcover: "3DShapes" (TOPVector) import 2010 • Active mapping community, monthly virtual meet

# **The Challenge!**

# **How are we going to mix all these disparate datasets: Dutch, OpenStreetMap?**

**By Feature? - By Layer? By scale/zoom? Keep 'native' Classifications (data schemas, "tags")?**

![](_page_23_Picture_1.jpeg)

# **Cómo?**

# **Com?**

## **Starting point: OpenTopoMap FOSS Project - but Zoom into NL - "why mapmaking is often a local matter"**

![](_page_24_Figure_1.jpeg)

Topographische Karten aus OpenStreetMap

OpenTopoMap ist eine freie, topografische Karte, die aus den Daten der OpenStreetMap und SRTM-Höhendaten generiert wird. Der Kartenstil orientiert sich an den amtlichen Karten und setzt auf gute Lesbarkeit durch hohen Kontrast und ausgewogene Signaturen.

![](_page_24_Picture_5.jpeg)

![](_page_25_Figure_2.jpeg)

# **Architectuur - From Raw Data to Maps - Meta Flow**

![](_page_25_Picture_5.jpeg)

![](_page_25_Figure_1.jpeg)

# map5topo **Full Stack Architecture**

![](_page_26_Figure_1.jpeg)

![](_page_26_Figure_2.jpeg)

![](_page_26_Picture_3.jpeg)

# map5topo **Full Stack Architecture**

![](_page_27_Figure_1.jpeg)

![](_page_27_Figure_2.jpeg)

# **Unified Data Schema for Maps - State of the Art**

![](_page_28_Picture_1.jpeg)

**EDUCATE DEVELOPMENT FOUNDATION PROJECT** 

![](_page_28_Picture_3.jpeg)

HOME RESOURCES > NEWS > DOWNLOAD DOCS C

**Data Schema and Open QA-ed data (Parquet!) from OpenStreetMap and other sources (MS Buildings, Meta POIs, …)** **BECOME A MEMBER** 

## **[overturemaps.org/](https://overturemaps.org/)**

![](_page_28_Figure_8.jpeg)

![](_page_28_Picture_9.jpeg)

#### **Structured Data Schema**

Open map data can lack the structure needed to easily build map products.

Overture will define and drive adoption of a common, wellstructured, and documented data schema to create an easyto-use ecosystem of map data.

![](_page_29_Figure_2.jpeg)

![](_page_29_Picture_5.jpeg)

![](_page_29_Picture_6.jpeg)

![](_page_29_Figure_1.jpeg)

![](_page_29_Figure_4.jpeg)

# **Unified PostGIS schema: "map5" - Mixing Data Sources**

# Unified PostGIS schema: "map5" - Common table structure

#### **Feature Tables**

- $\vee$  sql
	- $\angle$  bag
	- $>$  bgt
	- $\angle$   $\blacksquare$  brk
	- $\geq$  Int
	- $\angle$  dem-contours
	- $\vee$  | map5
		- $\vee$  **T** tables
			- sou area-label.sql
			- $\frac{d}{d}$  border.sql
			- contour-line.sql
			- $\frac{4}{501}$  grid.sql
			- housenumber.sql
			- $\frac{4}{501}$  landcover.sql
			- soul landuse.sql
			- metadata.sql
			- sou parcel.sql
			- $\frac{4}{501}$  place.sql
			- $\frac{4}{501}$  poi.sql
			- sou road-area.sql
			- structure.sql
			- sol water.sql
			- sol waterway.sql
			- $\frac{4}{501}$  functions.sql
			- $\frac{4}{501}$  schema.sql
	- $\angle$  mwb
	- osm ≻

## **Common Table Structure**

-- Common Table Structure in pseudo-SQL TABLE map5. < table name> ( -- Hierarchical object classification  $10d1$  TEXT,  $-$  level-of-detail 1 "type"  $\text{lod2}$  TEXT, -- level-of-detail 2 "subtype"  $\text{lod3}$  TEXT, -- level-of-detail 3 "subsubtype" -- z order of the object relative to others z index INTEGER  $\{-N..M\}$ -- The min and max zoomlevel (Dutch RD 1..13) -- when to show the object. rdz min INTEGER  $\{1..13\}$ , rdz max INTEGER {1..13}, -- Where the object originates from src schema TEXT, -- source schema src table TEXT, -- source table src idref TEXT, -- unique id in source table -- Is this object outside of The Netherlands? abroad BOOLEAN FALSE,

-- Geometry of the object in Dutch Projection geom GEOMETRY (POINT | LINESTRING | POLYGON, 28992)  $)$  ;

#### **Example Tables**

```
CREATE TABLE map5.landcover (
     lod1 TEXT,
     lod2 TEXT,
     lod3 TEXT,
     area BIGINT DEFAULT 0,
     z index INTEGER DEFAULT 0,
    rdz min INTEGER DEFAULT -1,
     rdz max INTEGER DEFAULT 13,
     src_schema TEXT,
     src table TEXT,
     src idref TEXT,
     abroad BOOLEAN DEFAULT FALSE,
     geom GEOMETRY(POLYGON, 28992)
\mathbf{r}CREATE TABLE map5.water (
    lod1 TEXT,
     lod2 TEXT,
     intermittent INTEGER DEFAULT 0,
     area BIGINT DEFAULT 0,
     z_index INTEGER DEFAULT 0,
    rdz min INTEGER DEFAULT -1,
    rdz max INTEGER DEFAULT 13,
     src_schema TEXT,
     src table TEXT,
     src idref TEXT,
     abroad BOOLEAN DEFAULT FALSE,
    geom GEOMETRY(MULTIPOLYGON, 28992)
D) ;
 CREATE TABLE map5.poi (
     lod1 TEXT,
     lod2 TEXT,
     lod3 TEXT,
     text1 TEXT DEFAULT
     rank INTEGER DEFAULT 0,
     rdz min INTEGER DEFAULT -1, - minzoom in RD
     rdz max INTEGER DEFAULT 13, -- maxzoom in RD
     src schema TEXT,
     src table TEXT,
     src idref TEXT,
     abroad BOOLEAN DEFAULT FALSE,
     geom GEOMETRY(POINT, 28992)
```
# **map5topo - Unified PostGIS schema**

## **ETL with SQL - Hierarchical Classification through "Levels of Detail": lod1, lod2, lod3**

### **Example: Landcover**

```
CREATE TABLE map5.landcover
                                                                                          BEGIN:
          lod1 TEXT,
                                                                                          INSERT INTO map5.landcover
                                                                                              SELECT
          lod2 TEXT,
                                                                                                 CASE
                                                                                                   WHEN s.typelandgebruik IN ('akkerland', 'boomgaard', 'boomkwekerij', 'fruitkwekerij')
          lod3 TEXT,
                                                                                                     THEN 'agriculture
          area BIGINT DEFAULT 0,
                                                                                                   WHEN s.typelandgebruik IN ('bos: gemengd bos', 'bos: loofbos', 'bos: naaldbos', 'populieren')
          z index INTEGER DEFAULT 0,
                                                                                                    THEN trees
                                                                                                   WHEN s.typelandgebruik IN ('grasland', 'dodenakker')
          rdz min INTEGER DEFAULT -1,
                                                                                                     THEN greenery
                                                                                                   WHEN s. type 1 and qebruik = 'heide'rdz max INTEGER DEFAULT 13,
                                                                                                     THEN heath
          src schema TEXT,
                                                                                                   WHEN s.typelandgebruik = 'bos: griend'
                                                                                                     THEN 'wetland
          src_table TEXT,
                                                                                                   WHEN s.typelandgebruik IN ('duin', 'zand')
          src_idref TEXT,
                                                                                                     THEN sand
                                                                                                   WHEN s.typelandgebruik IN ('aanlegsteiger', 'basaltblokken, steenglooiing', 'bebouwd gebied', 'braakliggend', 'spoorbaanlichaa
          abroad BOOLEAN DEFAULT FALSE,
                                                                                                      THEN bare
          geom GEOMETRY(POLYGON, 28992)
                                                                                                   ELSE
                                                                                                        bare
    \left| \cdot \right\rangle ;
                                                                                                 END AS lodl,
                                                                                                 CASE
                                                                                                   WHEN s.typelandgebruik IN ('akkerland', 'boomkwekerij', 'fruitkwekerij')
                                                                                                     THEN arable
-- lodl
                      lod2
                                        lod2 (Dutch)
                                                                                                   WHEN s.typel and gebruik = 'boomgaardTHEN orchard
      WHEN s.typelandgebruik IN ('bos: loofbos', 'populieren')
                                       bouw/akkerland
    agriculture
                     arable
SERVICE COMPANY
                                                                                                    THEN deciduous
                     orchard
                                       boomgaard
                                                                                                   WHEN s.typelandgebruik IN ('bos: gemengd bos')
and last
                                                                                                     THEN mixed
                                       grasland agrarisch
                     pastoral
ALC: UNK
                                                                                                   WHEN s.typelandgebruik = 'bos: naaldbos'
                     deciduous
                                        loofbos
                                                                                                     THEN pine
    trees
and past
                                                                                                   WHEN s. typelandgebruik = 'grasland'
                     mixed
                                       gemengd bos
an an
                                                                                                     THEN 'grass
                                       naaldbos
                                                                                                   WHEN s. type 1 and <i>gebruik</i> = 'dodenakker'pine
33.50THEN SCrub
                                       grasland
    qreenery
                      qrass
an an
                                                                                                   WHEN s. type 1 and qebruik = 'heide'allerlei soorten groen (greenery), be
                      scrub
                                                                                                     THEN heath
\frac{1}{2} \left( \frac{1}{2} \right) \left( \frac{1}{2} \right) \left( \frac{1}{2} \right)WHEN s.typelandgebruik = 'bos: griend'
                                       heide
                      heath
-- heath
                                                                                                     THEN reed
-- wetland
                                       rietland - kwelder - slik
                      reed
                                                                                                   WHEN s.typelandgebruik IN ('duin', 'zand')
                                                                                                     THEN sand
                      tidalflat
                                        wad, wadden
an an
                                                                                                   WHEN s.typelandgebruik = 'bebouwd gebied'
                                       duin - studizandTHEN 'urban'
-- sand
                      sand
                                                                                                   ELSE
                                       erf
-- bare
                      yard
                                                                                                        bare
                                       kaal, alles wat niet-erf of niet-urba
                      bare
                                                                                                 END AS lod2,
AND ARE
                                       bebouwd gebied, staden etc.
                      urban
AND AND
                                                                                                 s.typelandgebruik AS lod3,
                                                                                                 ST Area(s.geometrie vlak)
                                                                                                                           AS area,
                                                                                                     AS z index,
-- lod 3 can add 'swamp' for any of the above.
                                                                                                  -- Show between these RD zoomlevels
                                                                                                                            AS rdz min,
                                                                                                                            AS rdz max,
-- DATASET PER RD ZOOM
                                                                                                  'top50nl'
                                                                                                                            AS src schema,
-- BGT
                13
                                                                                                  'terrein vlak' AS src table,
                                                                                                 s."lokaalid"
                                                                                                                             AS src idref,
-- TOP10NL 10-12FALSE
                                                                                                                       AS abroad,
-- TOP506 - 9(ST Dump(ST ForcePolygonCW(ST CollectionExtract(s.geometrie_vlak, 3)))).geom::geometry(POLYGON, 28992) AS geom
                                                                                              FROM
                0-5 and 6-13 Abroad
-- OSM
                                                                                              top50nl."terrein vlak" AS s;
                                                                                          COMMIT;
```
## map5topo - Unified PostGIS schema: "map5" - metadata table

```
-- Metadata and statistics to be extracted from all map5 tables
\overline{2}-- useful for analysis and documentation generation
\overline{\mathbf{3}}-- Create table with metadata/stats of all records from all other tables in map5 schema.
       DROP TABLE IF EXISTS map5. metadata CASCADE;
       CREATE TABLE map5.metadata
 17
 Btable name TEXT.
                                     -- map5 table name
 \overline{Q}10
                                     -- RD zoomlevel
                      INT.
           rdzoom
                                     -- Webmerc zoomlevel
11
                      INT,
           wmzoom
                                     -- source schema of the record
12Src schema TEXT,
                                     -- source table in source schema of the record
13
           src table TEXT,
14
           abroad
                      BOOLEAN,
                                     -- is the record abroad (outside NL)?
                                     -- number of records from source table
15INT,
           records
16
           created TEXT DEFAULT to char(current timestamp, 'IYYY-Mon-DD-HH24:MI:SS'),
17
           gid SERIAL PRIMARY KEY
18
       ) ;
19
20
       -- add key and indexes
21 --- ALTER TABLE map5.metadata ADD COLUMN gid SERIAL PRIMARY KEY;
2223<sup>°</sup>CREATE INDEX map5 metadata table name idx ON map5.metadata USING btree (table name);
2425
       -- Function to extract meta data and stats from a map5 table.
       DROP FUNCTION IF EXISTS map5. create table metadata(p table name TEXT);
26
       CREATE OR REPLACE FUNCTION map5. create table metadata(p table name TEXT)
27
       RETURNS TABLE (table name TEXT, rdzoom INT, wmzoom INT, src schema TEXT, src table TEXT, abroad BOOLEAN, records INT) AS $$
28
29
       DECLARE
30
           i INT;
31result record RECORD;
32
       BEGIN
33
           FOR i IN 0..13 LOOP
34
               FOR result record IN
35 -EXECUTE format(
36
                       SELECT %1$L AS rdzoom, src schema, src table, abroad, count(src schema) AS records
                       FROM $2s
37
                       WHERE $1$L BETWEEN rdz min AND rdz max
38
                       GROUP BY rdzoom, src schema, src table, abroad', i, p table name)
39
40
               LOOP
                    -- Return the result for each iteration
41
                   table name := p table name;
42rdzoom := result record.rdzoom;43
44
                   vmzoom := radzoom + 5;src_schema := result_record.src_schema;
45
                   src table := result record.src table;
46
                    abroad := result record.abroad;
47
                   records := result record.records;
48
                   RETURN NEXT;
49
50
               END LOOP;
51END LOOP;
52
53
           RETURN;
54
       END;
       $$ LANGUAGE plpgsql;
55
56
57
       -- Example usage
       -- SELECT * FROM map5.create_table_metadata('map5.landcover');
58
59
60
       -- Example usage
       -- DELETE FROM map5.metadata WHERE table name = 'map5.landcover';
61-- INSERT INTO map5.metadata
62
              SELECT * FROM map5.create table metadata('map5.landcover');
63
       \sim 100F - A
```
# **map5topo - Unified PostGIS schema: "map5" - metadata table**

![](_page_33_Picture_19.jpeg)

**Example: Data at zoom RD 12 (Webmerc 17)**

# **Automation - GitOps Workflow - CI/CD**

![](_page_34_Figure_1.jpeg)

![](_page_34_Picture_2.jpeg)

# **Niene Boeijen - Map Styling**

![](_page_35_Picture_2.jpeg)

#### ● Niene Boeijen - My Personal We × +

口

#### https://nieneb.nl

# **NIENE BOEIJEN**

 $\circ$ 

 $\triangleright$ 

◁

#### > Online Projects

- > Offline Projects
- > Talks
- > Workshops
- > About me

I am a freelance full stack web map developer. Everything I make is with a creative focus, from geo-data analysis to cartographic visualizations on the web. Check my **online projects** for my work online.

Next to building things I love to talk and teach about web GIS. Check my workshops and presentations for past and future work and reach out to me if you would like me speak!

In my free time I am always creating things. As artist and tinkerer. Check my offline projects for everything tangible I

![](_page_36_Picture_11.jpeg)

#### **DATAVOORZIENING ENERGIETRANSITIE**

De Datavoorziening Energietransitie Gebouwde Omgeving (DEGO) helpt gemeenten bij het werken met de data die nodig zijn voor het maken van o.a een Transitievisie Warmte. Een gebruiksvriendelijke viewer, die helpt bij het expoloreren van de vele datasets die beschikbaar zijn.

![](_page_36_Picture_14.jpeg)

![](_page_36_Picture_15.jpeg)

#### **DATAVOORZIENING** WIJKPASPOORT

De Datavoorziening Wijkpaspoort Warmtetransitie is tot stand gekomen door een samenwerking tussen het Kadaster en VNG. Het Kadaster en VNG zetten zich beide in om gemeenten te ondersteunen bij het datagedreven werken aan de energietransitie in de gebouwde omgeving

![](_page_36_Picture_18.jpeg)

![](_page_36_Picture_19.jpeg)

 $\mathbb{Q}$ 

 $\Box$ 

#### **LISTEN TO THE MAP**

v

Simply listen to the data

![](_page_36_Picture_22.jpeg)

**BLOG: R STATISTICS > D3.JS COLOR SCALES > MAPBOXGL.JS** 

For a assignment of the VNG my

![](_page_36_Picture_25.jpeg)

### **Niene Boeijen - Map Styling**

![](_page_37_Figure_1.jpeg)

![](_page_37_Picture_3.jpeg)

```
&postgis-settings;
    </Datasource>
\langle/Layer>
<Layer name="parcels">
    <StyleName>parcels</StyleName>
    <Datasource>
        <Parameter name="table">
            (SELECT geom, rdz min, rdz max FROM map5.parcel
             WHERE (rdz(!scale_denominator!)) BETWEEN rdz_min AND rdz_max) AS parcels
        </Parameter>
                                          Style 
        &postgis-settings;
    </Datasource>
                                      to be applied
\langle/Layer>
                                       to the Layer
<Layer name="water">
    <StyleName>water</StyleName>
    <Datasource>
        <Parameter name="table">
            (SELECT geom, lod1, lod2, intermittent, area, rdz min, rdz max FROM map5.water
             WHERE (rdz(!scale denominator!)) BETWEEN rdz min AND rdz max) AS water
        </Parameter>
        &postgis-settings;
    </Datasource>
\langle/Layer>
<Layer name="waterway">
    <StyleName>waterway</StyleName>
    <Datasource>
        <Parameter name="table">
            (SELECT geom, lod1, brunnel, intermittent, length, rdz min, rdz max FROM map5.waterway
             WHERE (rdz(!scale denominator!)) BETWEEN rdz min AND rdz max) AS waterway
        </Parameter>
        &postgis-settings;
    </Datasource>
\langle/Layer>
<Layer name="landcover-over-water">
    <StyleName>landcover-over-water</StyleName>
    \langleDatasonroo
```
# **Styling with Mapnik - Layers**

![](_page_38_Picture_7.jpeg)

**Every Layer is a PostGIS Query**

```
\langle-- less then -->
<Rule>&maxscale zoom13 rd8;
    &minscale zoom13 rd8;
    \overline{\text{Filter}} [area] < 50000 and [intermittent] = 0</Filter>
    <LineSymbolizer stroke="&blue dark;" stroke-width="0.5" stroke-opacity="0.5"/>
\langle/Rule>
<Rule>&maxscale zoom14 rd9;
    &minscale zoom17 rd12;
    \leqFilter>[intermittent] = 0</Filter>
    <PolygonSymbolizer fill="&blue 1;"/>
    <LineSymbolizer stroke="&blue_dark;" stroke-width="1"/>
\langle/Rule>
<Rule>&maxscale zoom18 rd13;
    &minscale zoom18 rd13;
    \leqFilter>[intermittent] = 0</Filter>
    <PolygonSymbolizer fill="&blue 1;"/>
    <LineSymbolizer stroke="&blue dark;" stroke-widt
\langle/Rule>
\langle-- intermittent -->
<!-- The intermittent
<Rule>
    &maxscale zoom9 rd4;
    &minscale zoom11 rd6;
    \leqFilter>[intermittent] = 1</Filter>
    <PolygonSymbolizer fill="&blue dark 2;" fill-opacity="0.2" />
    <PolygonPatternSymbolizer file="symbols-map5/water-pattern-lowz.png" opacity="0.7"/>
\langle/Rule>
<Rule>
    &maxscale zoom12 rd7;
    &minscale zoom18 rd13;
    \leqFilter>[intermittent] = 1</Filter>
    <PolygonSymbolizer fill="&blue dark 2;" fill-opacity="0.2" />
    <PolygonPatternSymbolizer file="symbols-map5/water-pattern2.png" opacity="0.7"/>
\langle/Rule>
\langle-- swimming pool -->
<Rule>&maxscale_zoom13_rd8;
    &minscale zoom18 rd13;
    \langle \text{Filter} \rangle[lod1] = 'swimming pool'</Filter>
    <PolygonSymbolizer fill="&blue_1;"/>
    \lambdalineSymbolizer stroke="&blue dark:" stroke-width="1.1"/>
```
# **Styling with Mapnik - Styles**

![](_page_39_Picture_9.jpeg)

## **Style file per Layer**

**Example Style Rule: At zoom 4-6 (WM 9-11) Color and pattern to be applied for water with tides (intermittent = true) "wadden"**

 $\frac{1}{\sqrt{2}}$  (0/1) is used to indicate that a waterway or body of water does not permanently contain water. -->

![](_page_39_Picture_8.jpeg)

![](_page_40_Figure_0.jpeg)

# **pg\_featureserv - remote PostGIS data in QGIS as OGC API Features**

*Image from: [https://access.crunchydata.com/documentation/pg\\_featureserv/1.2.0/introduction/architecture/](https://access.crunchydata.com/documentation/pg_featureserv/1.2.0/introduction/architecture/)* 

*"A lightweight RESTful geospatial feature server for PostGIS, …. …supports the OGC API - Features REST API standard."*  **[https://access.crunchydata.com/documentation/pg\\_featureserv/latest/](https://access.crunchydata.com/documentation/pg_featureserv/latest/)** 

![](_page_41_Figure_2.jpeg)

# **Analysis - pg\_featureserv - access PostGIS data remote in QGIS as OGC API Features**

Edit

 $\overline{\phantom{a}}$ 

**New** 

![](_page_42_Picture_1.jpeg)

![](_page_42_Picture_66.jpeg)

![](_page_43_Picture_40.jpeg)

![](_page_43_Figure_1.jpeg)

hate 181110,6 455566,2  $\%$  Scale 1:4762  $\sim$ 

Magnifier 100%

 $\frac{4}{7}$  Rotation 0,0 °

 $\Rightarrow$   $\sqrt{ }$  Render  $\Rightarrow$  EPSG:28992

# **TODO and Plans**

# **• Establish Open Source Project - Want to join? • Migration Mapnik XML to CartoCSS and Kosmtik • Vector Tiles • More automation (ETL, rendering, QA,…)**

![](_page_45_Picture_0.jpeg)

#### Subject suggestions:

- . Make files for database management
- · PostGIS for beginners
- PostGIS & Qgis server
- **R** Sport
- Your topic here ?

#### Suggested topics

### Post GIS day! 16 November 2023 Location Hogeschool Utrecht Padualaan 99

#### Program<sup>\*</sup>

09:30-10:00welcome 10:00-12:00 unconference 12:00-13:00 lunch 13:00-16:00 unconference 16:00-17:00 drinks \*Prelimenary program

#### Target audience:

All PostGIS users from beginners to experts!

VADIE

O VPN

More info & Sign yourself up : here

#### Questions, contributing, Sign up?

All help is welcome! Let us know if and how you would like to contribute Mail to OsgeoNL Bestuur Sing yourself up : here

 $\begin{array}{ccccc}\n\circ & & \circ & \bullet & \bullet & \bullet\n\end{array}$ 

# **Thanks! Questions?**

Newsletters:<https://map5.nl/contact.html> Documentation:<https://map5topo.nl> Viewers:<https://app.map5.nl/map5topo/> Social:<https://mapstodon.space/@map5nl> Subscriptions:<https://map5.nl> - OSM Mappers reduced pricing

![](_page_46_Picture_2.jpeg)